## 教室/設備マニュアル 1 **コンソールデスク レイアウト** 作成:2023/02/21

- **1. マルチメディアシステム 操作パネル**
	- システムの起動
	- 入力ソースの選択
	- ボリューム調整 / カメラ調整 など

### **2. マイク**

- **※** マイクのみ使用の際も、システムを起動 ●無線マイク:常時充電
- 卓上マイク : 本体の電源で ON/OFF
- 有線マイク : デスク内のマイクポートに接続 ※ 有線マイクは教員ラウンジで貸出

#### **3. 常設PC**

※本体左の電源スイッチをスライドして起動 キーボード / マウス / タッチペン / USBハブ

**4. 接続ポート**

HDMI入力 / 有線LAN / 録音出力 / コンセント メディアポート用USB(type-B) ※常設PCと接続

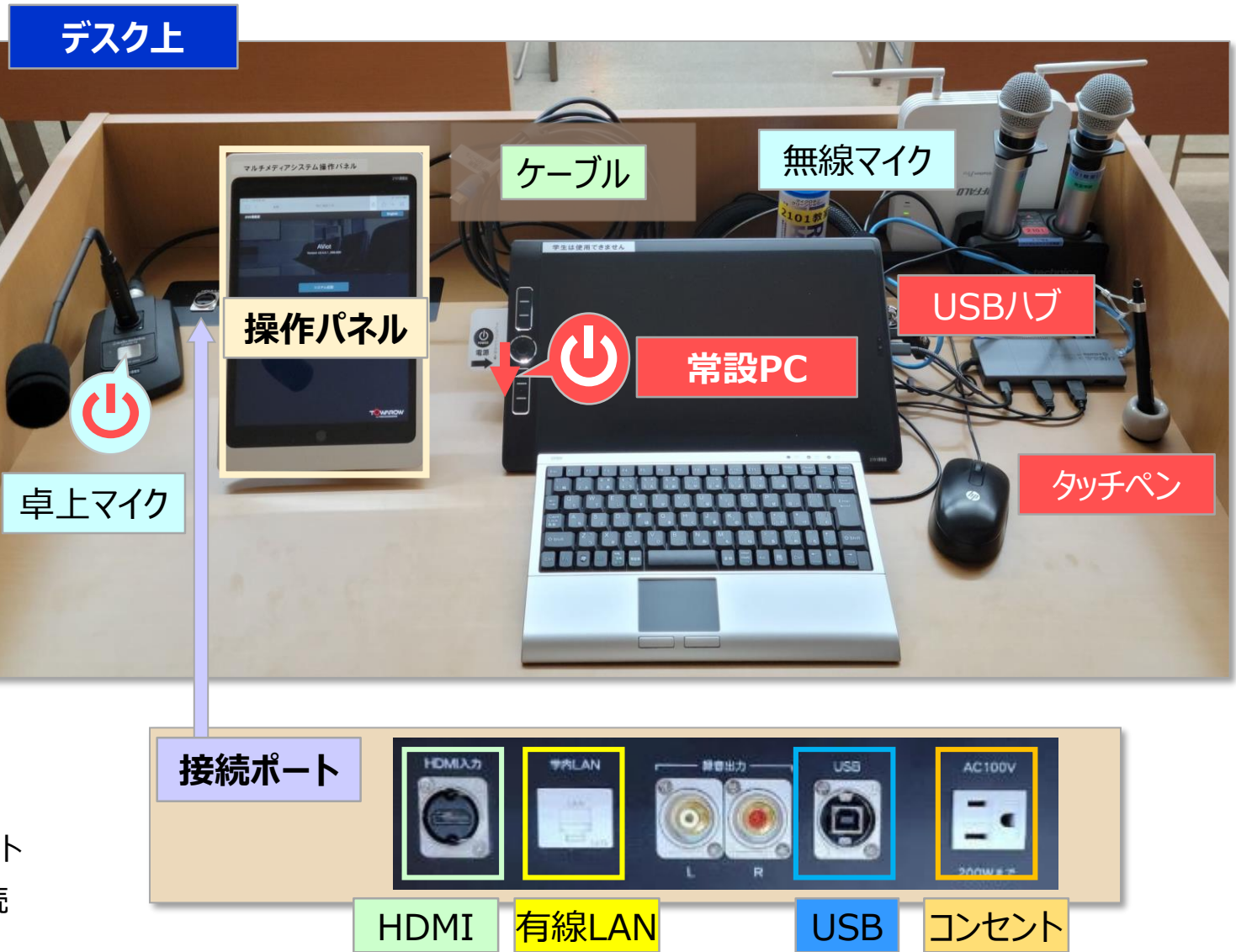

# 教室/設備マニュアル コンソールデスク レイアウト スピュー インファイル スピュー インファイル 2

- **5. BD**(ブルーレイディスク)**プレーヤー**
- **6. OHC(書画カメラ)**
- **7. HDMIケーブル**

①オンライン授業用:トレイ内 or デスク上 ②持込PC専用 :トレイ内

**8. USBケーブル(メディアポート用)**

①オンライン授業用:トレイ内 ②常設PC用 :デスク上

- **9. PressIT** (プレスイット) ※別マニュアル参照
- **10. Pearl Mini** (パール・ミニ) ※別マニュアル参照

## **11. プロジェクター**

**12. 天井カメラ**

●常設PCの外付カメラに設定されています。

**●操作パネル 【カメラ操作】 で調整します。** ※設置されていない教室もあります。

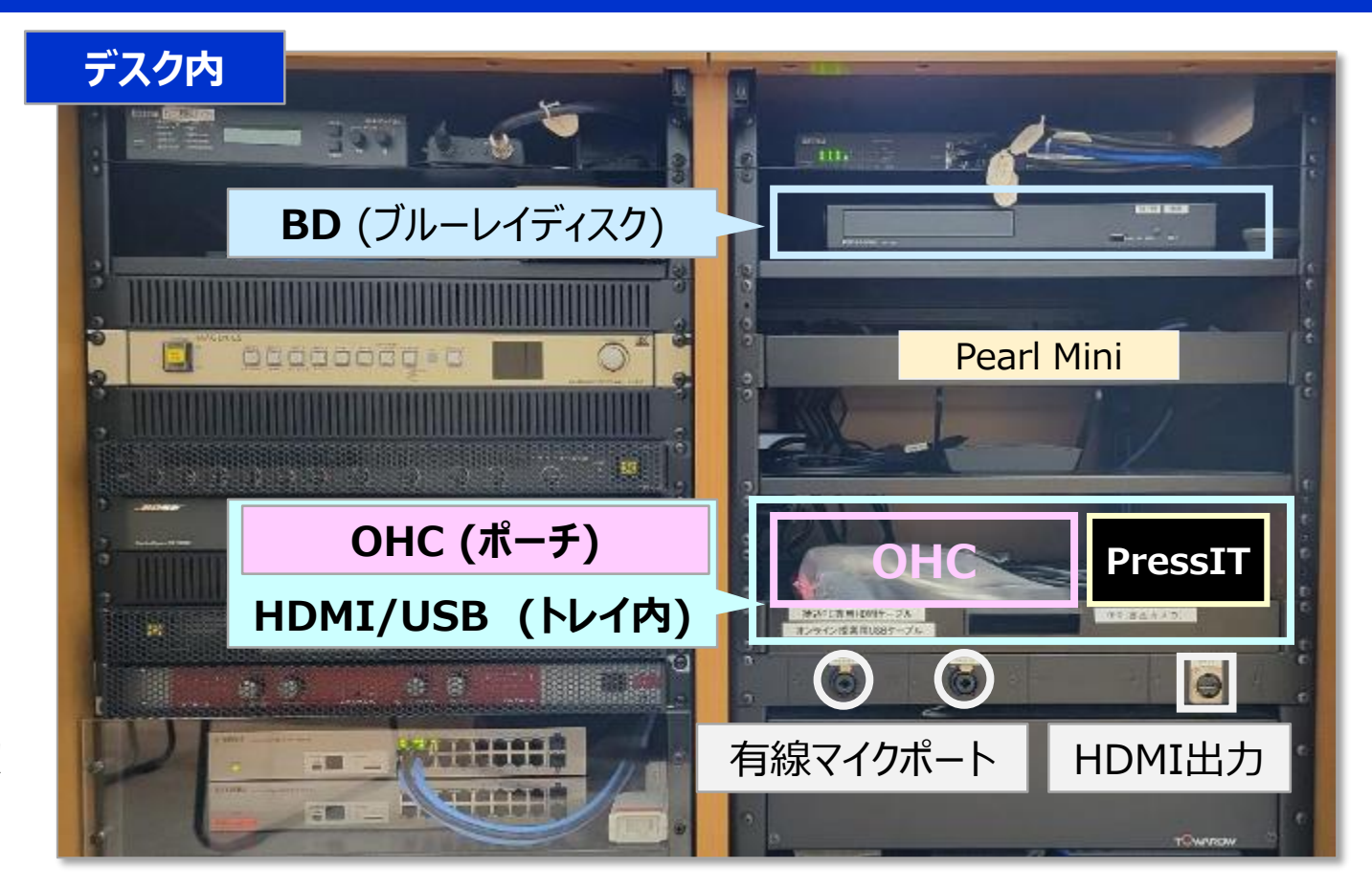

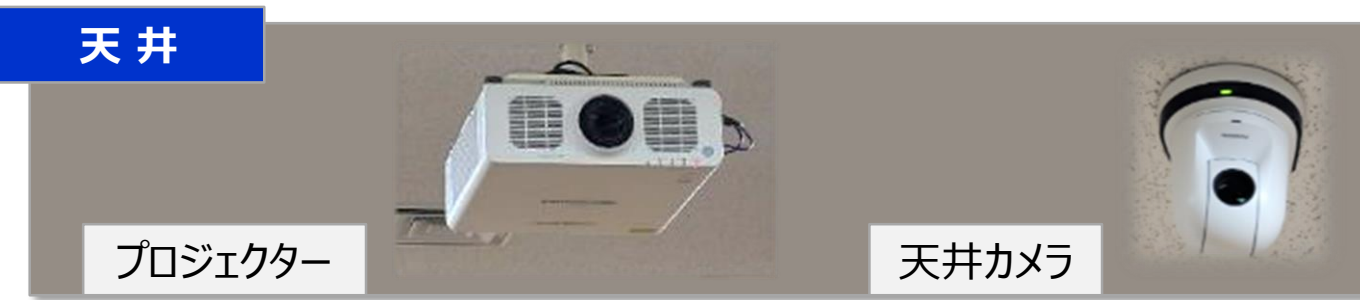

Copyright ©2023 Meiji Gakuin University All Rights Reserved.